# FDM@HAW.rlp

FDM@HAW.rlp

## Landesdienste: Seafile

10. April 2024 Jörg Panzer, Manuela Richter

Dieses Werk ist lizenziert unter [CC-BY 4.0 m](https://creativecommons.org/licenses/by/4.0/legalcode.de)it Ausnahme der geschützten Wort-Bildmarken.

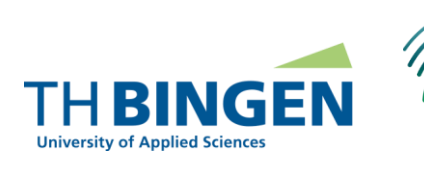

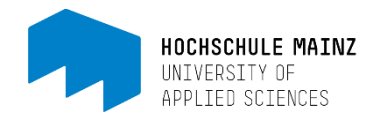

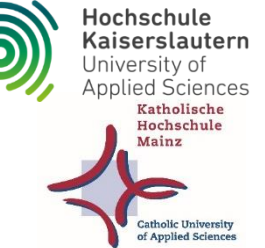

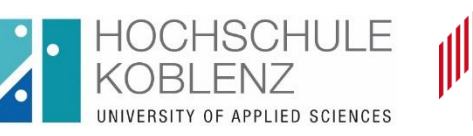

0 C H S C  $H$ UL E Trier University T R IE R of Applied Sciences

Hochschule für Wirtschaft und Gesellschaft Ludwigshafen

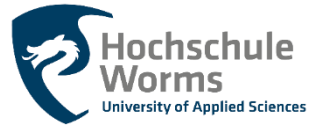

GEFÖRDERT VOM

**COFFEE LECTURE** 

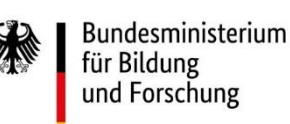

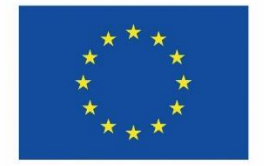

**Finanziert von der Europäischen Union** NextGenerationEU

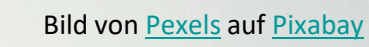

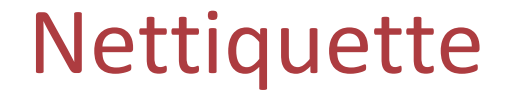

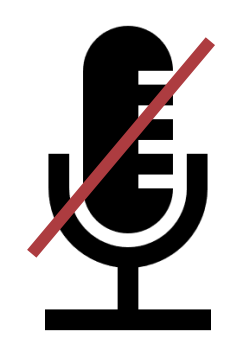

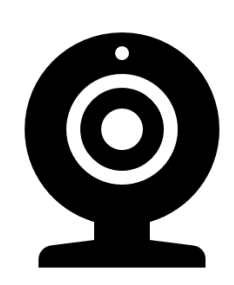

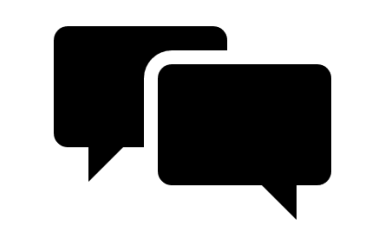

### Mikro stummschalten

### Kamera an ;-) Fragen in den Chat

#### FDM@HAW.rlp

#### Coffee Lecture - Seafile | Panzer, Richter 10.04.2024 2

Überblick Landesdienste

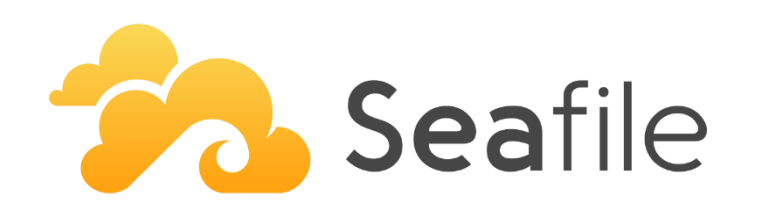

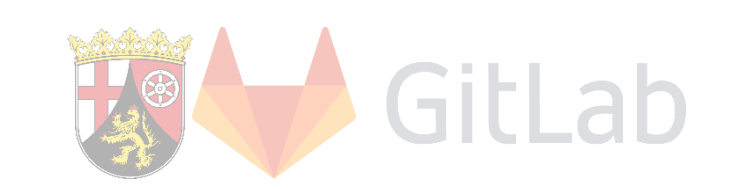

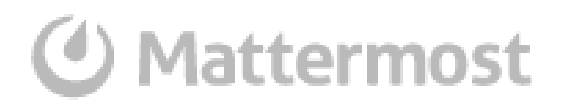

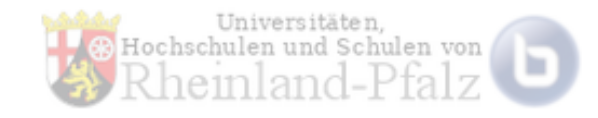

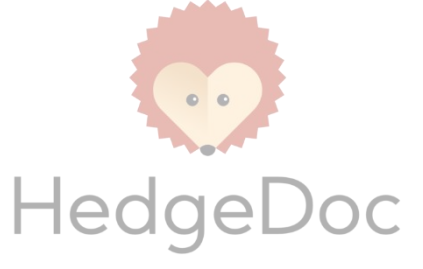

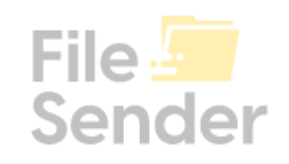

**. . . . . . . . .** 

<https://rarp.rlp.net/>

### Seafile

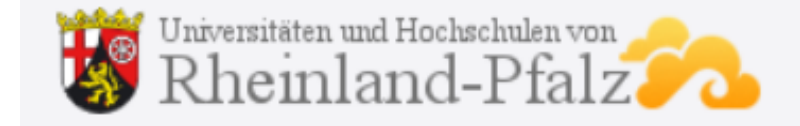

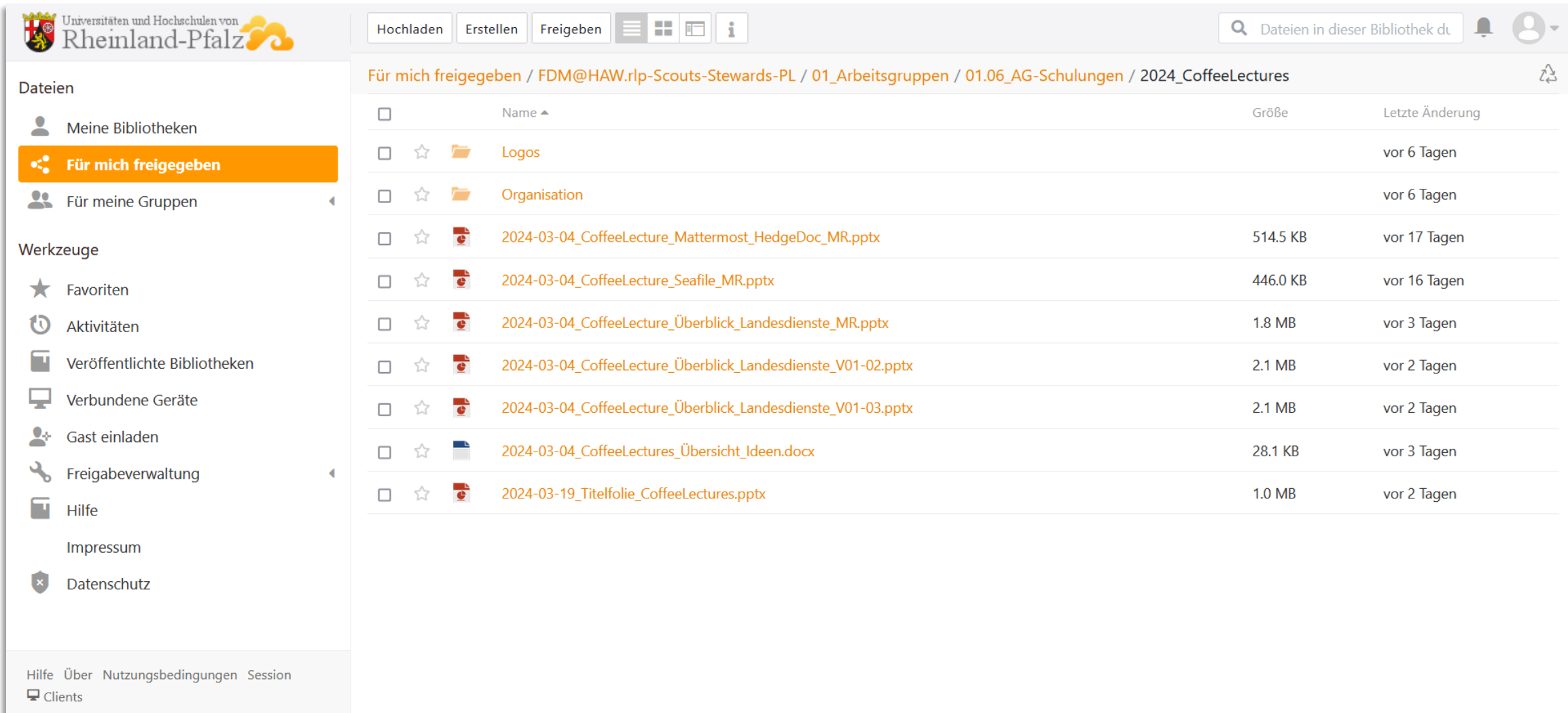

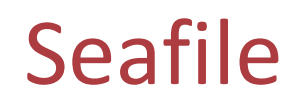

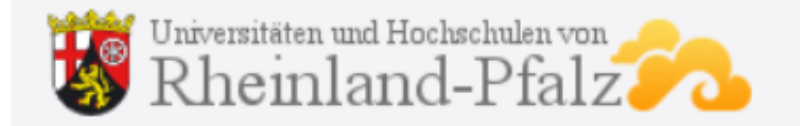

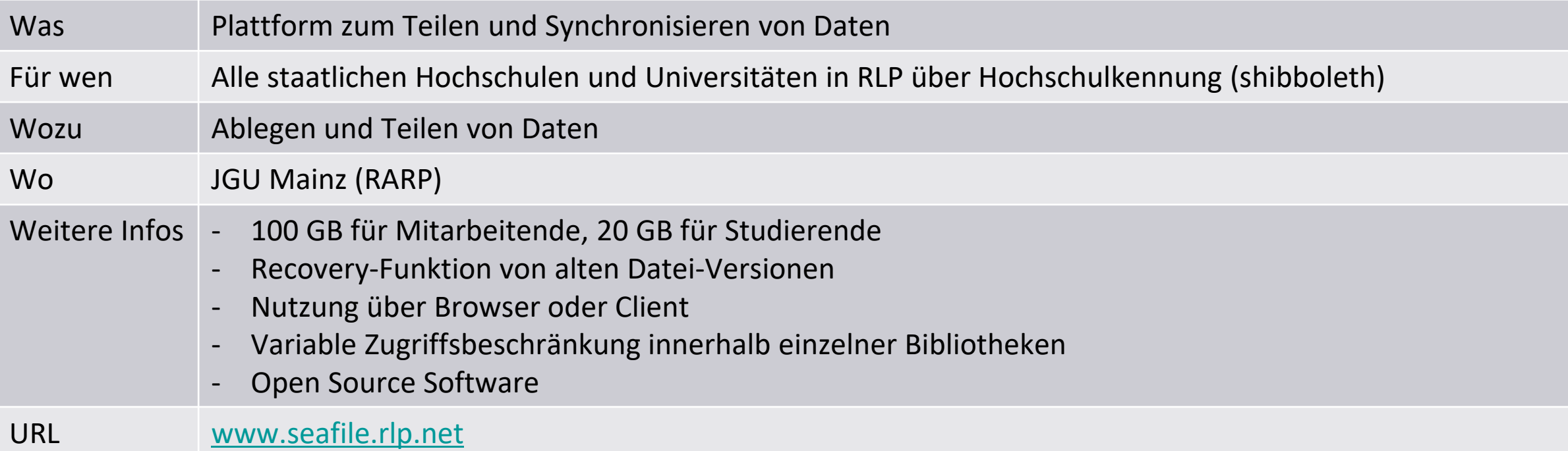

# Überblick

- Zugang
- Bibliotheken
- (kollaboratives) Arbeiten im Webbrowser
- Versionen und Änderungsverlauf
- Lokales Arbeiten Synchronisierung
- Tipps und Tricks

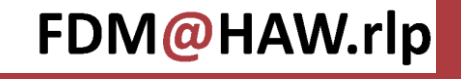

### Zugang zu [seafile.rlp.net](https://seafile.rlp.net/)

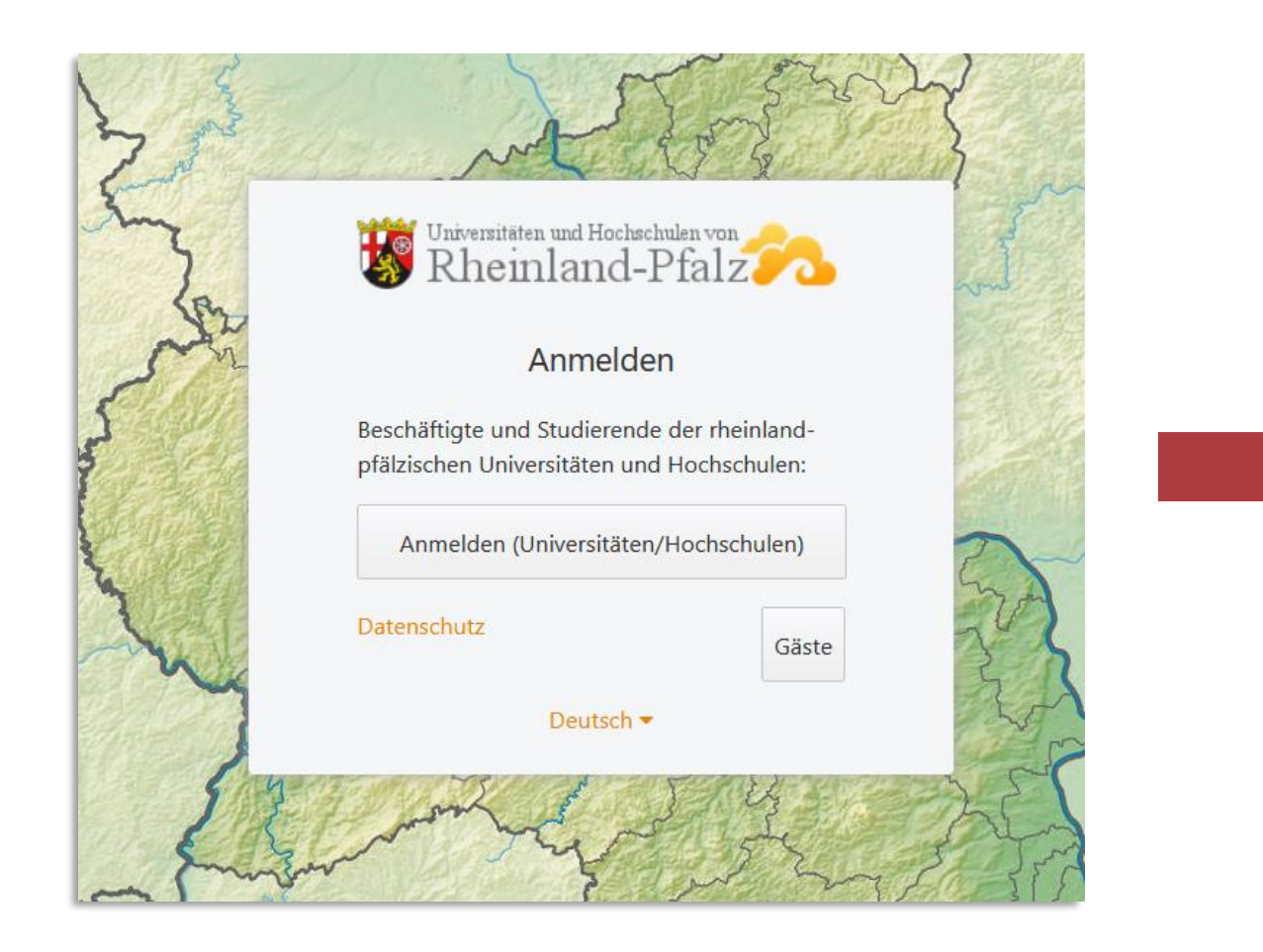

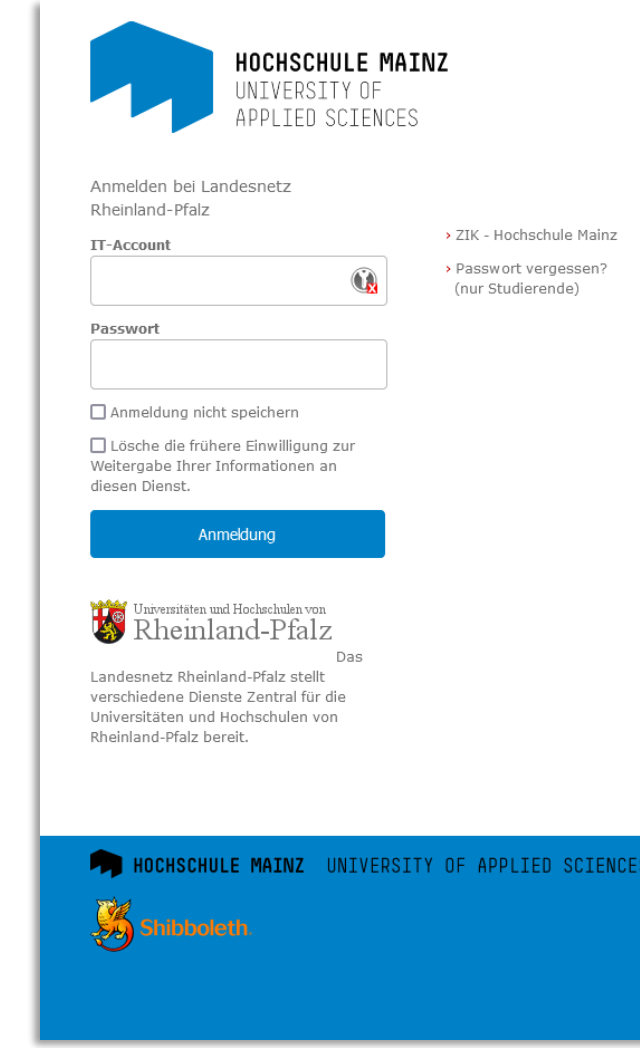

### Zugang zu [seafile.rlp.net](https://seafile.rlp.net/)

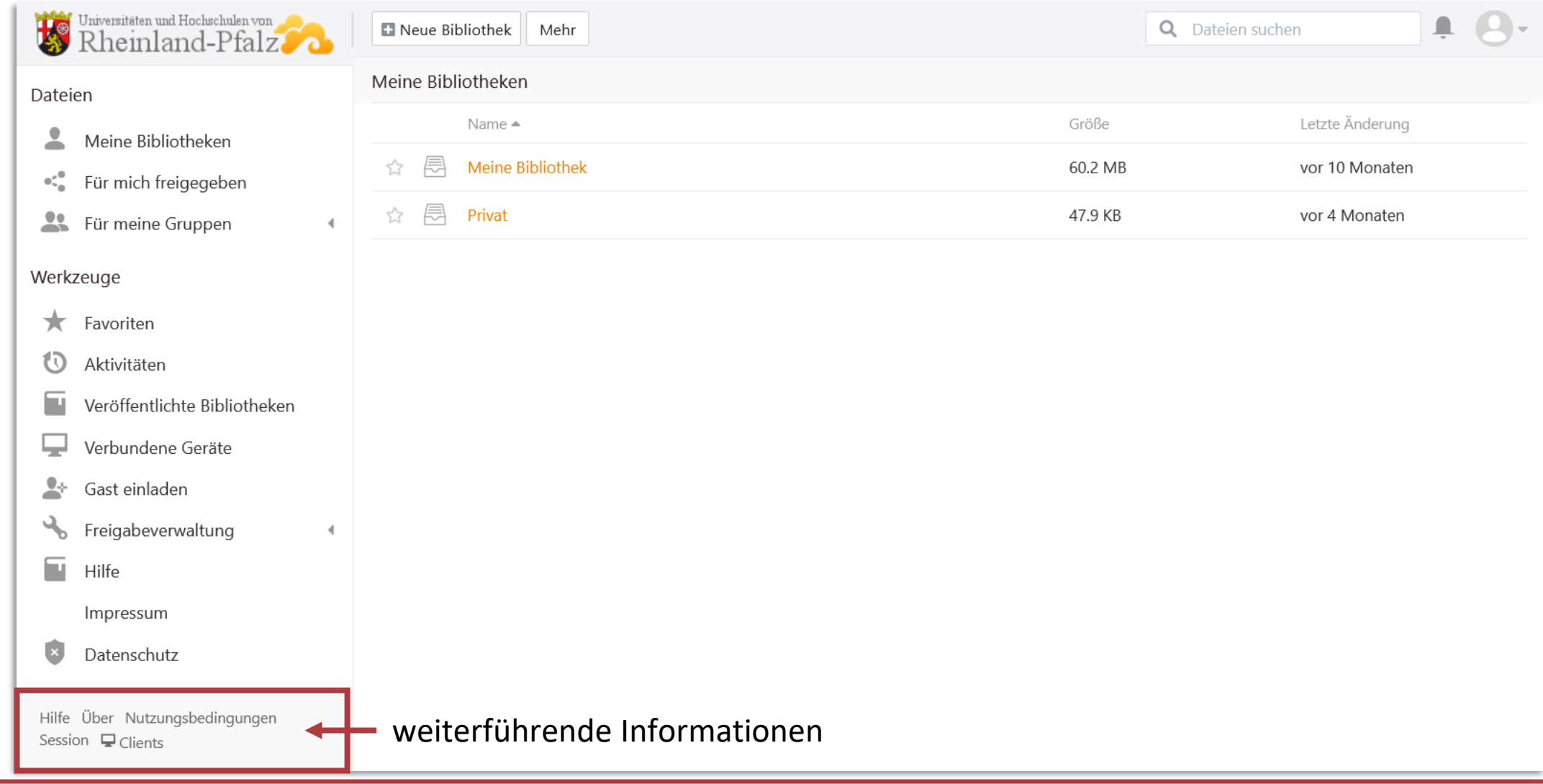

### Bibliothek

- Grundbaustein
- kann Ordner und Dateien enthalten
- Verschlüsselung möglich
- $\rightarrow$  bei Verlust des Passwortes keine Wiederherstellung möglich!
- Gelöschte Bibliothek kann bis 30 Tage nach Löschung wiederhergestellt werden.

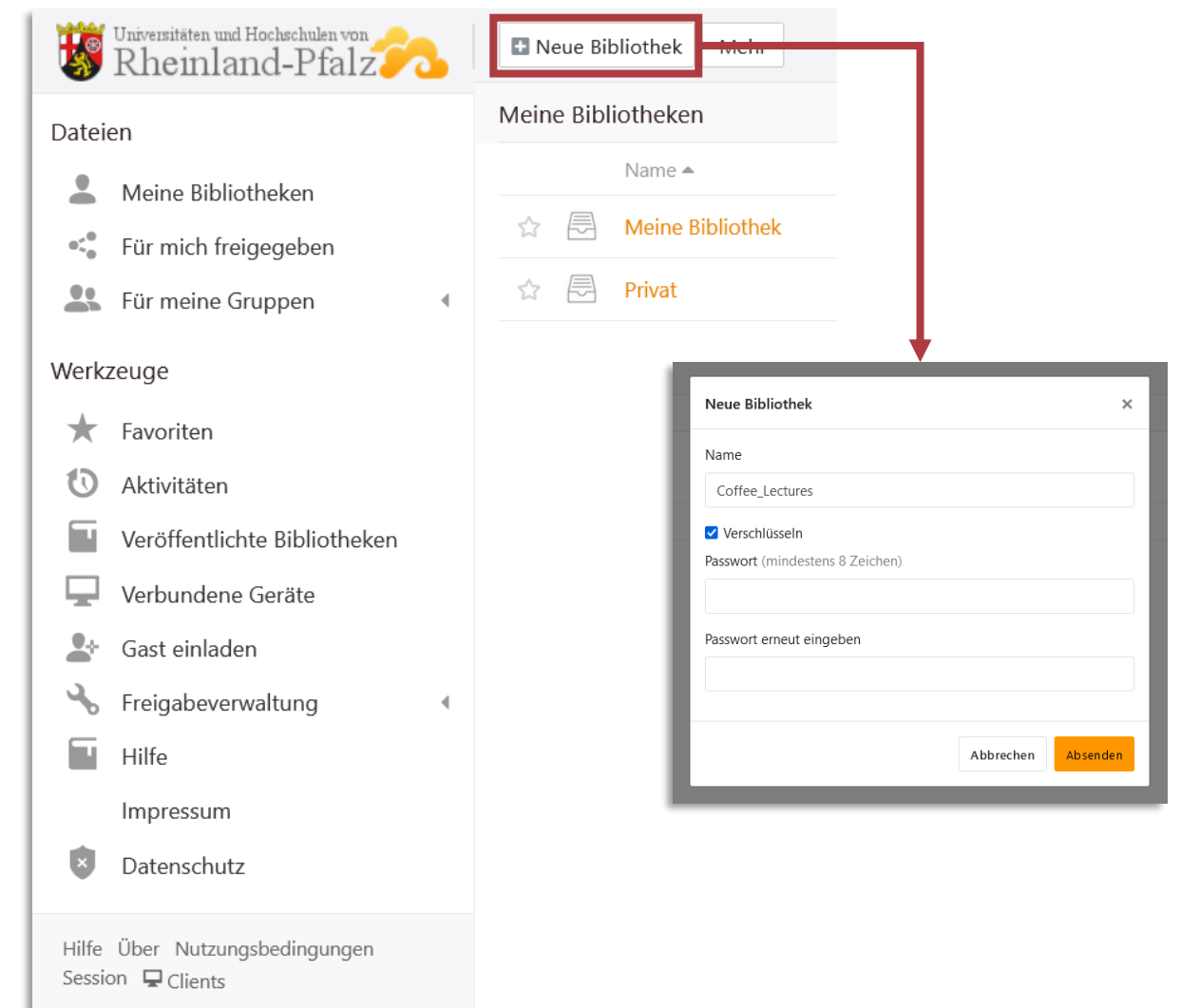

### Bibliothek gemeinsam nutzen

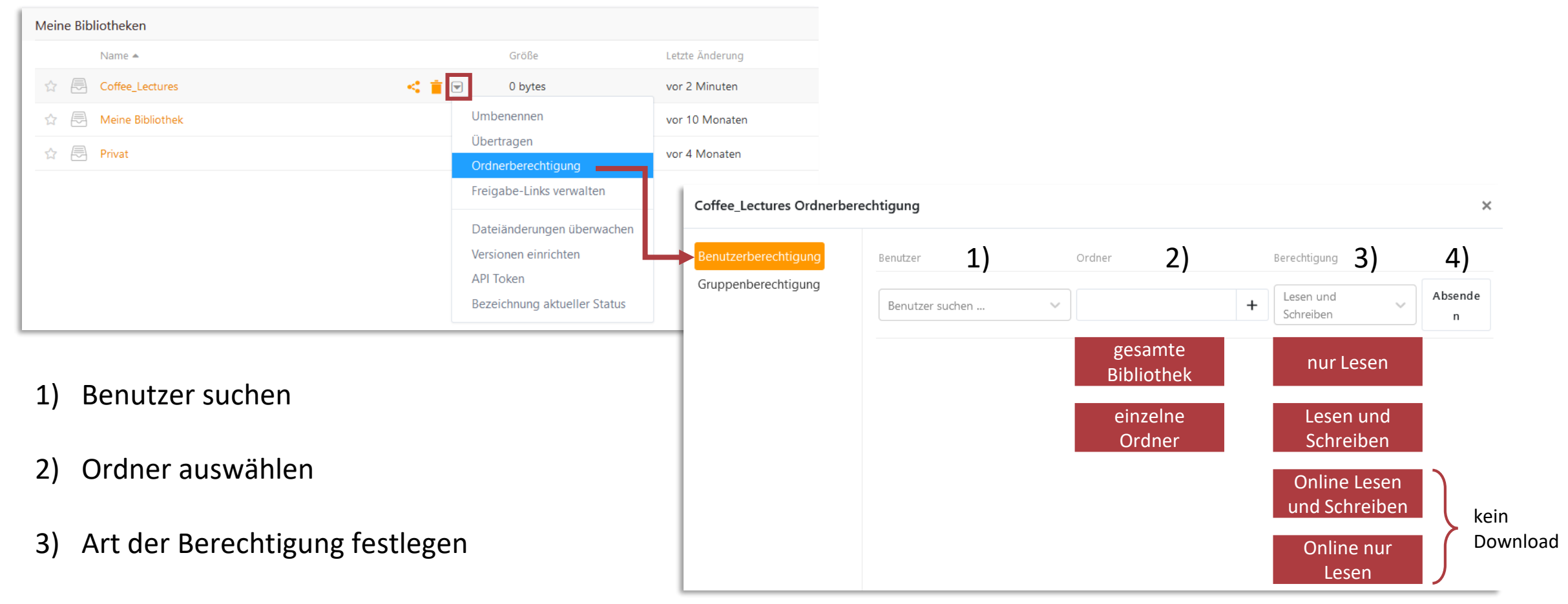

4) Absenden

### Alternativ: Bibliothek freigeben

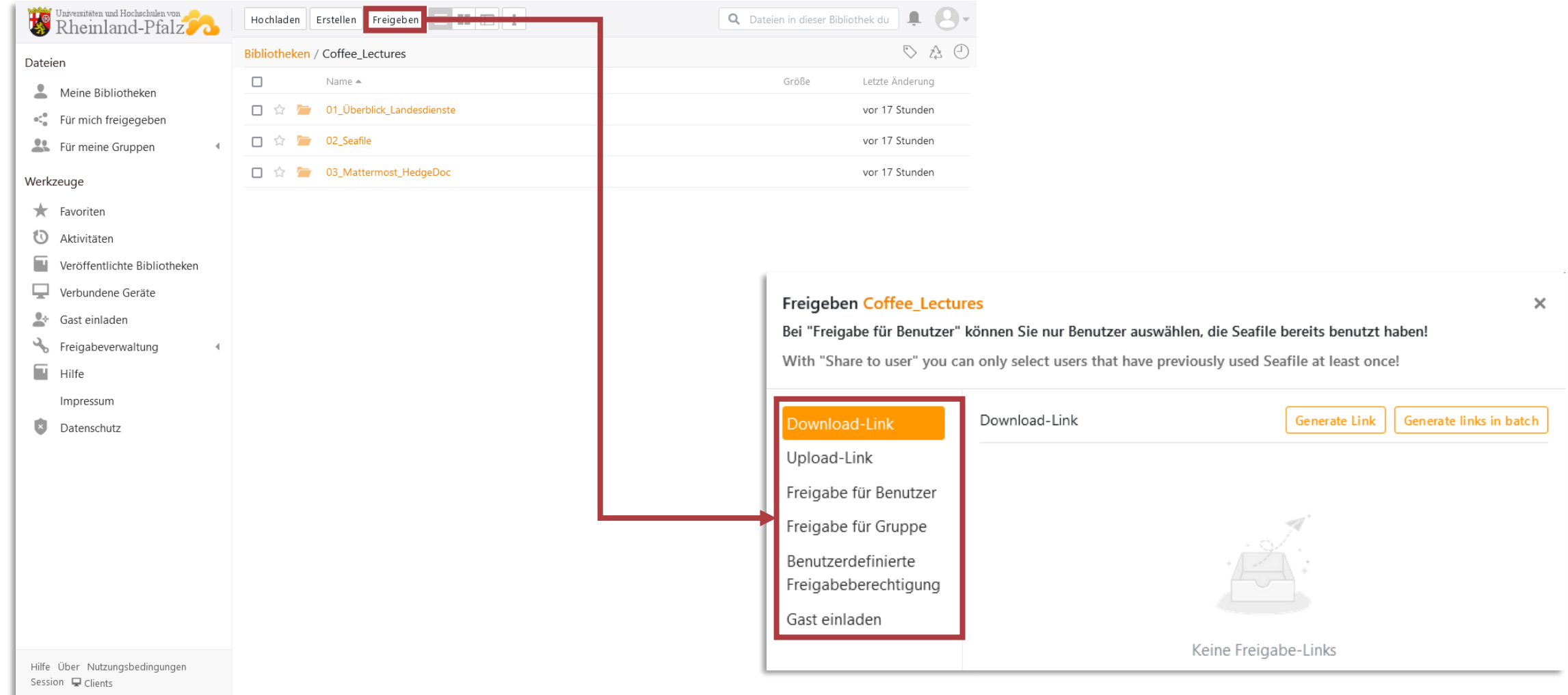

### Einzelne Ordner und Dateien teilen

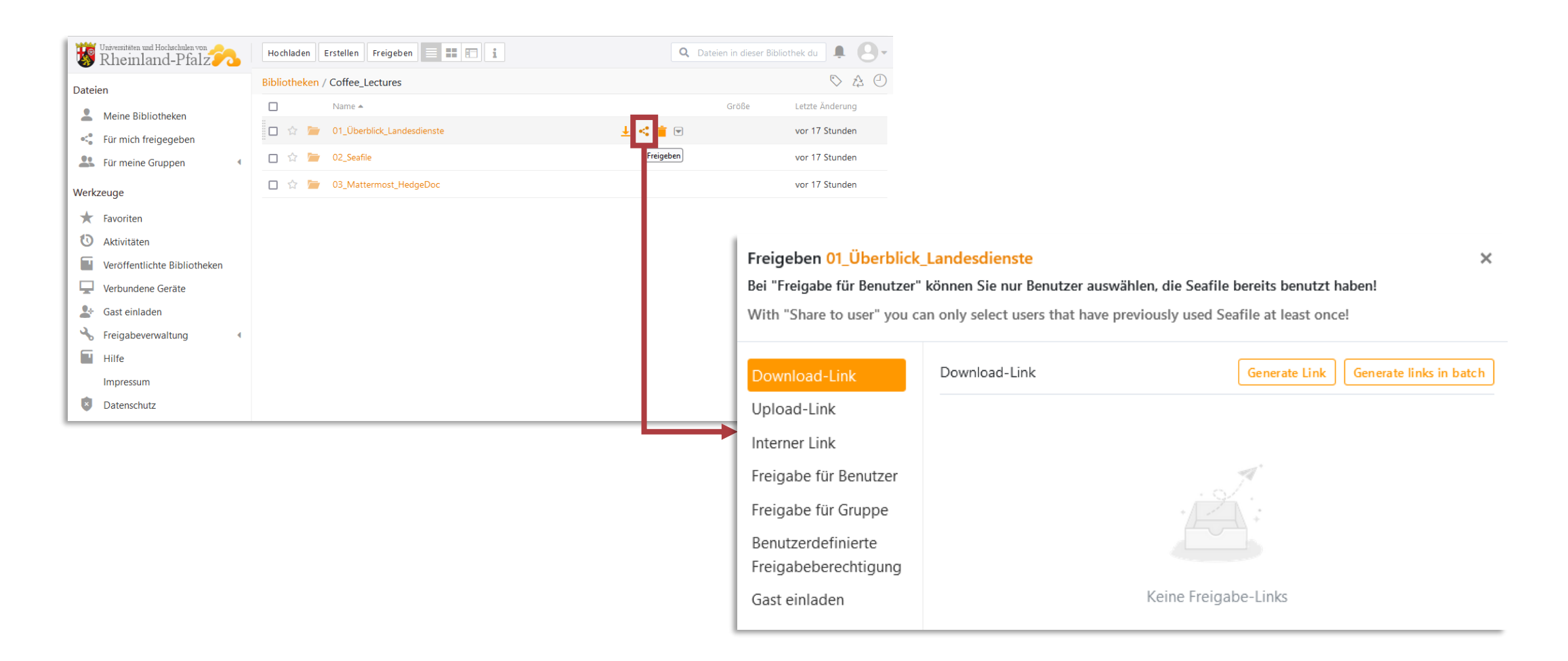

### Zugriff auf Laufwerke

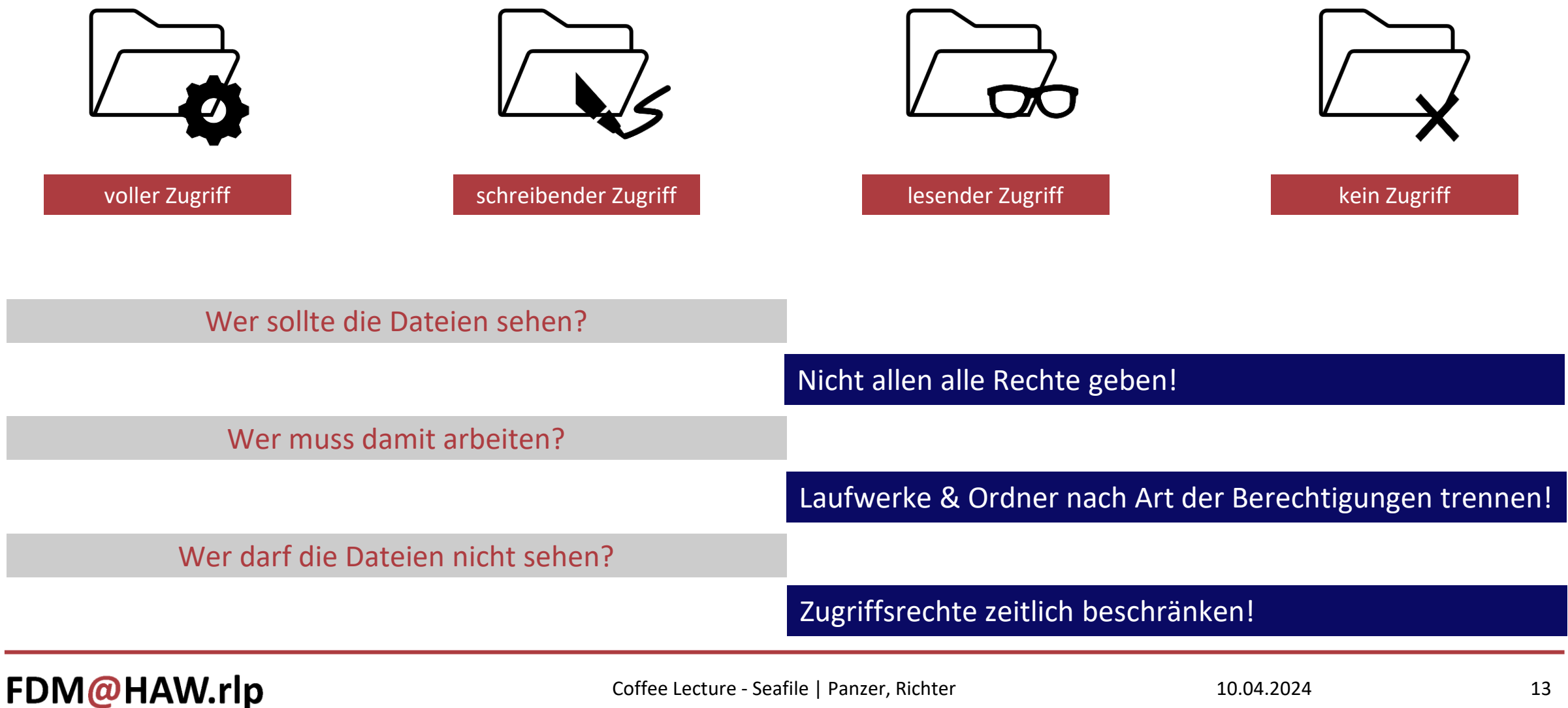

### Ordner und Dateien erstellen

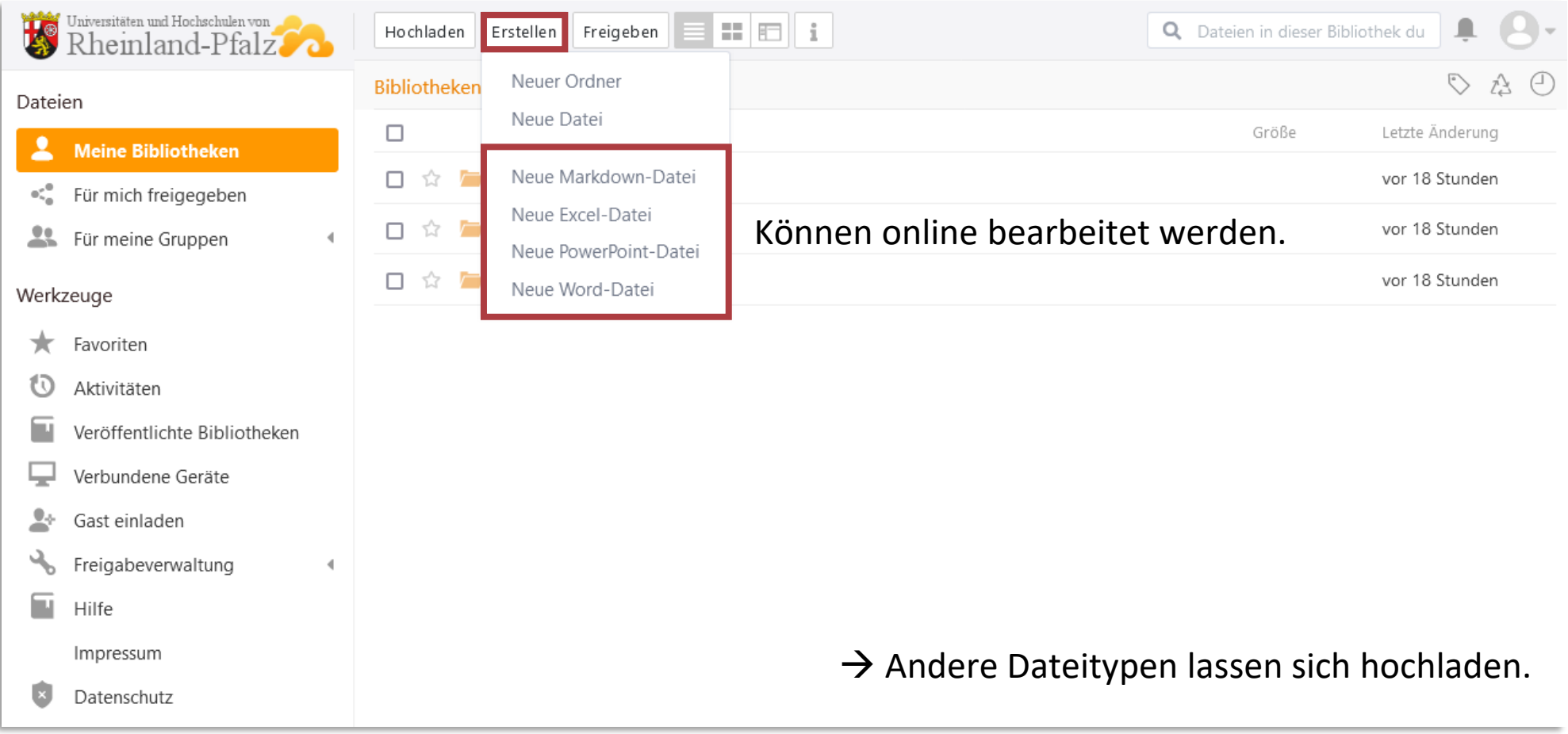

### Ordner und Dateien hochladen

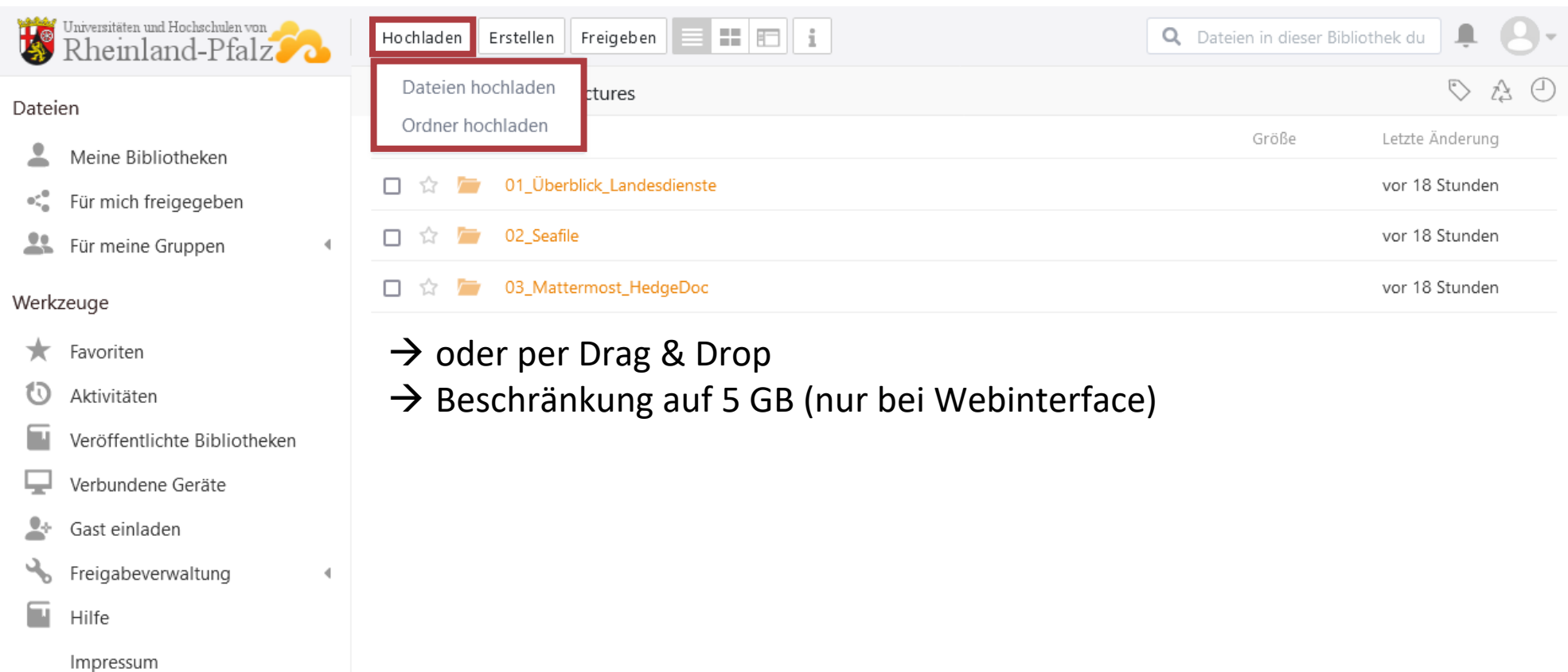

FDM@HAW.rlp

 $\mathbf{z}$ 

Datenschutz

### Dateien online bearbeiten mit ONLYOFFICE

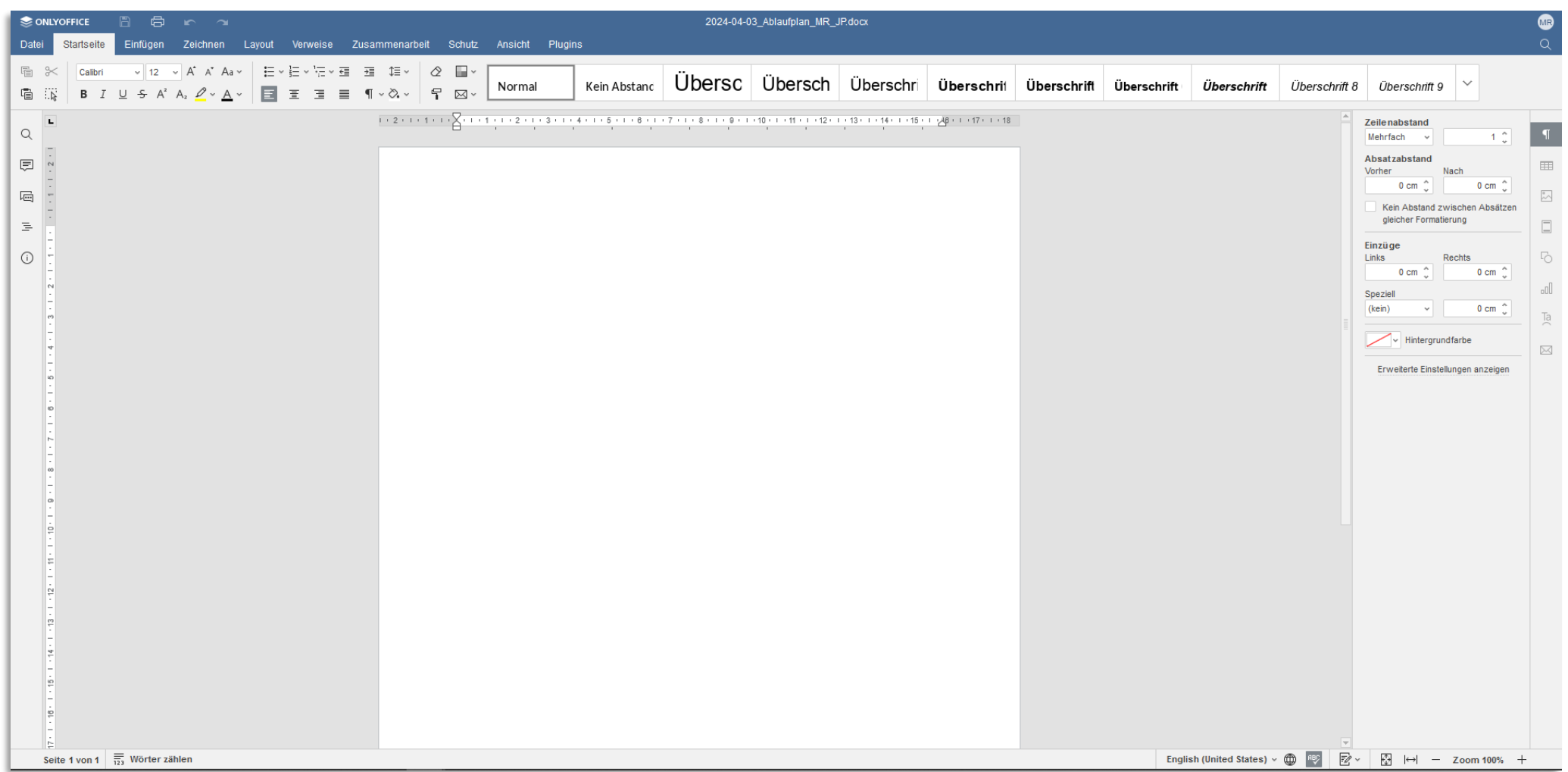

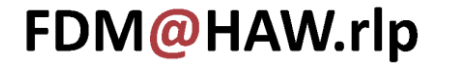

### kollaboratives Arbeiten

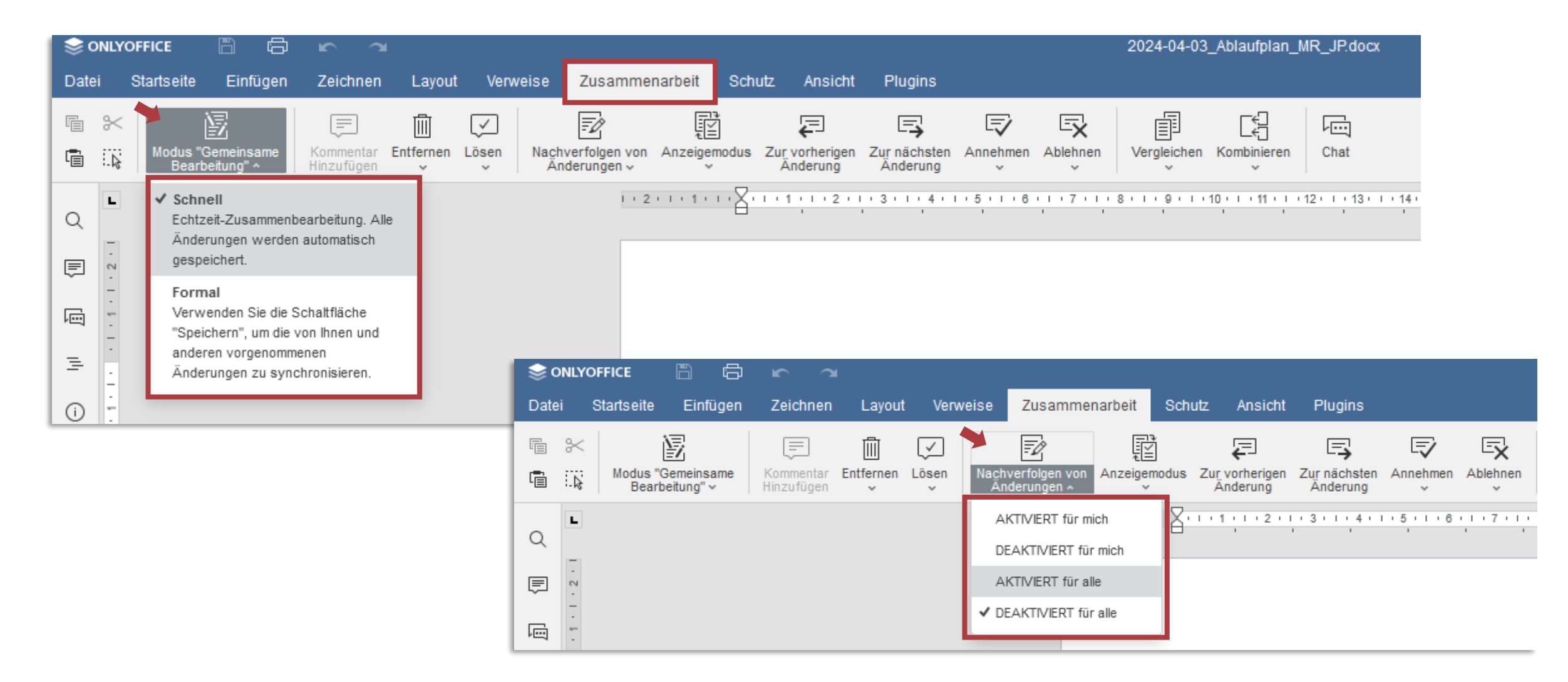

# Änderungen nachvollziehen - Versionen

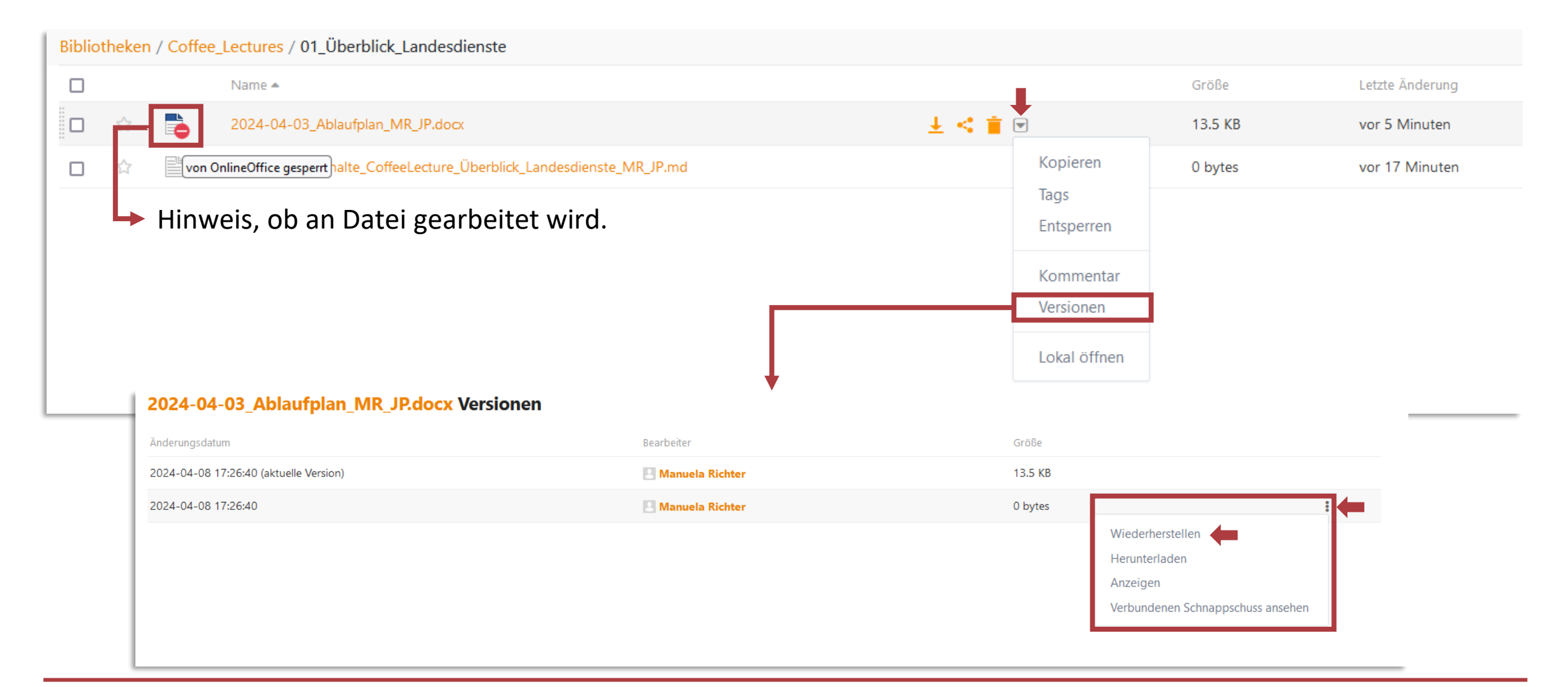

# Änderungsverlauf und Papierkorb

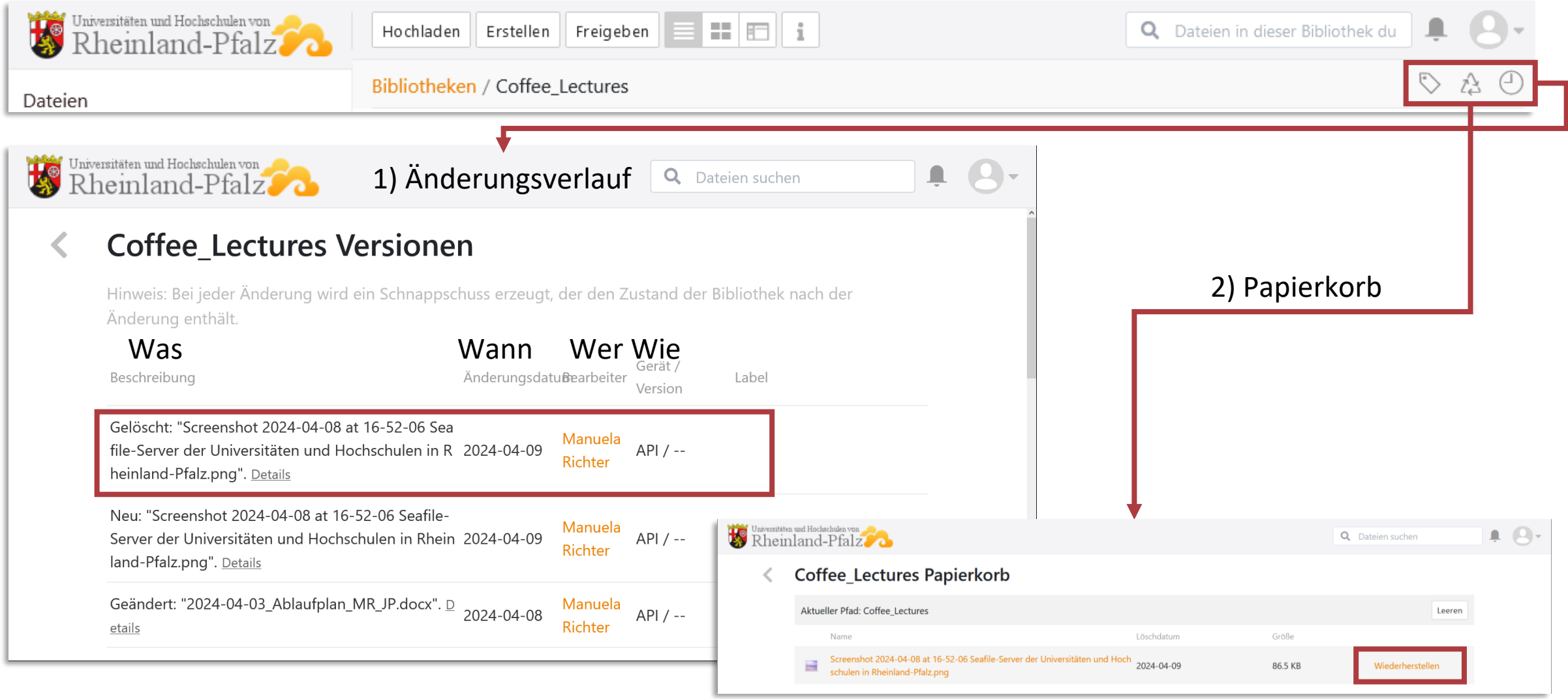

### Nutzung mit Client

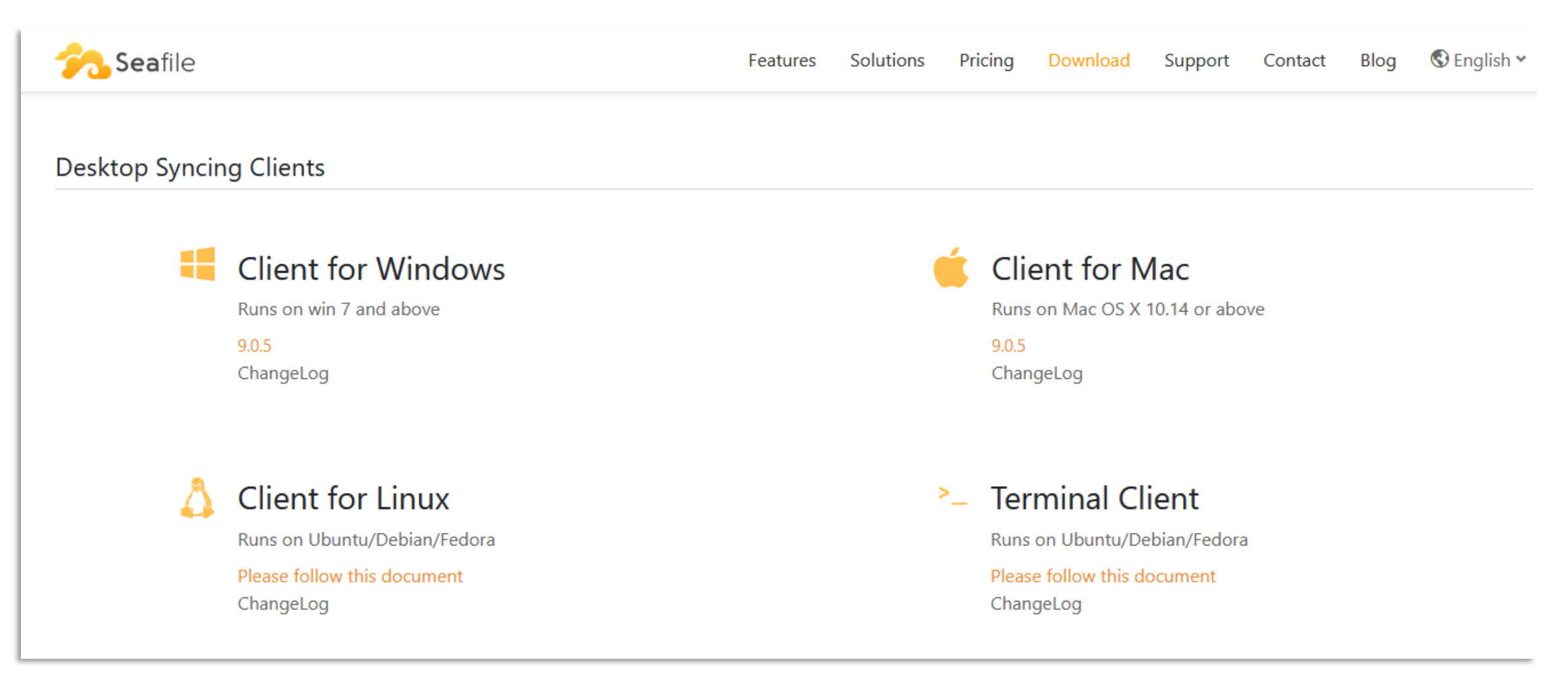

Download unter:<https://www.seafile.com/en/download/>

### Seafile – Client

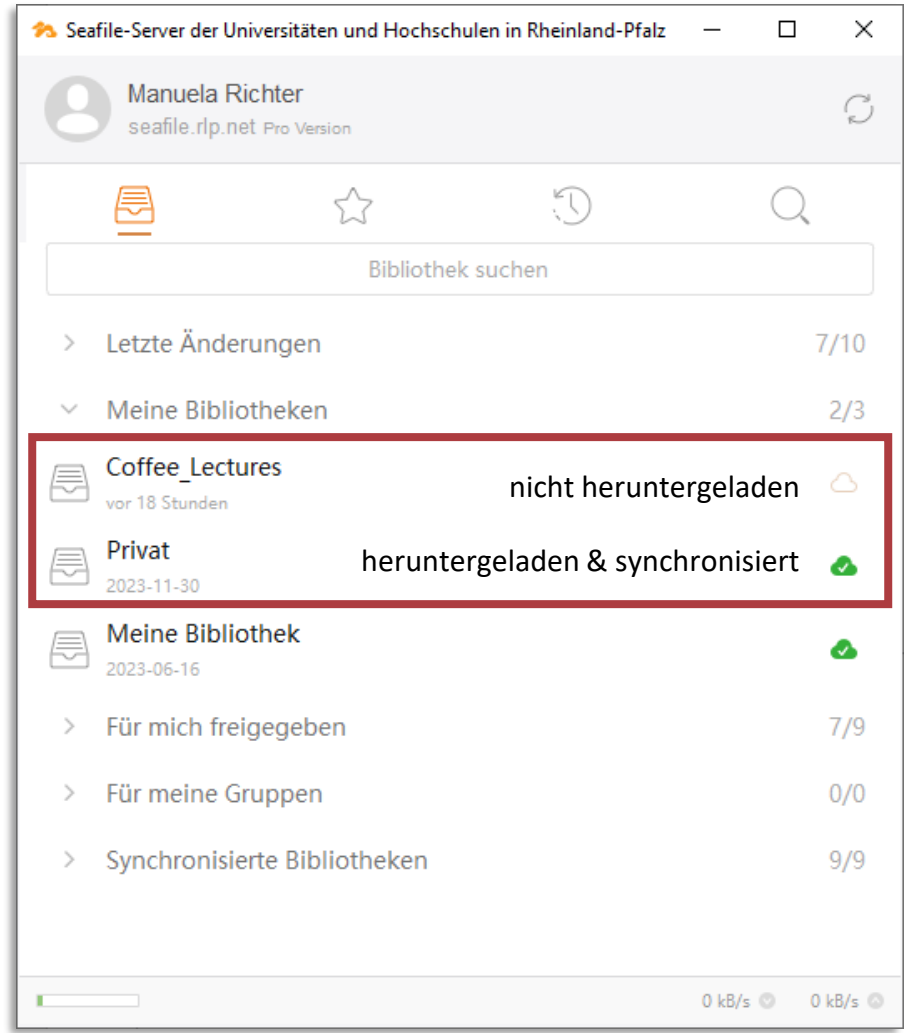

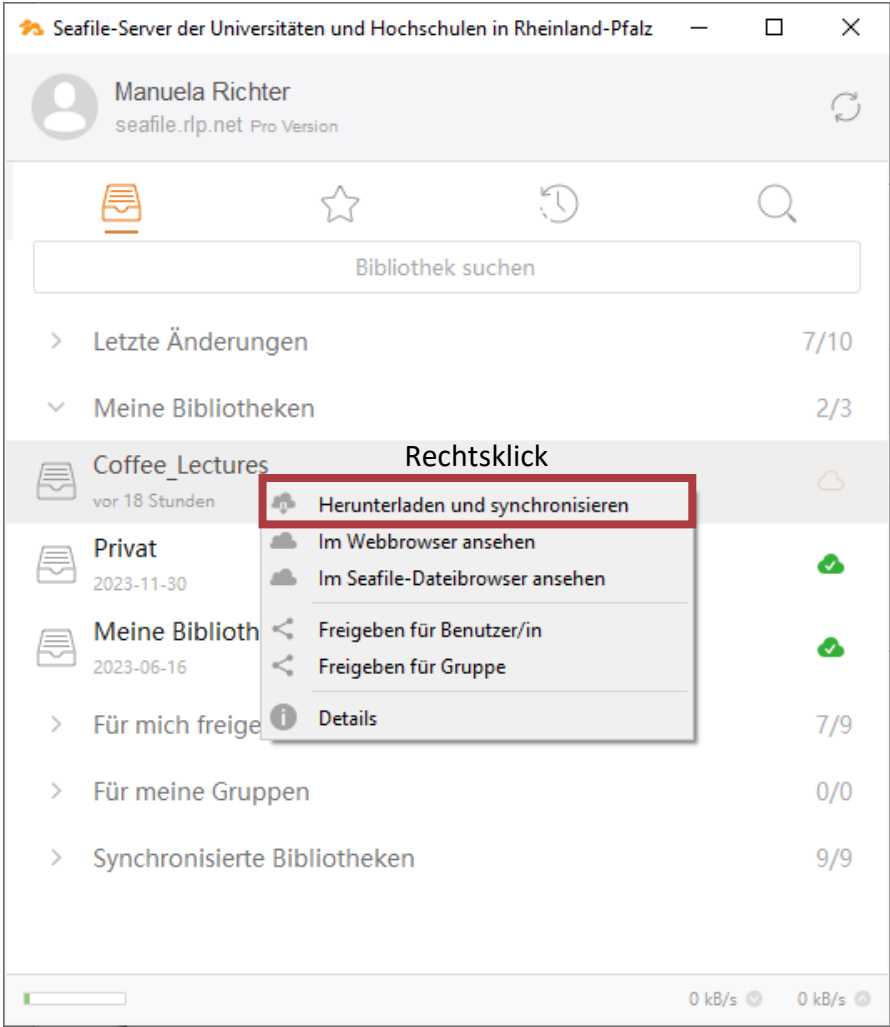

### Bibliotheken herunterladen und synchronisieren

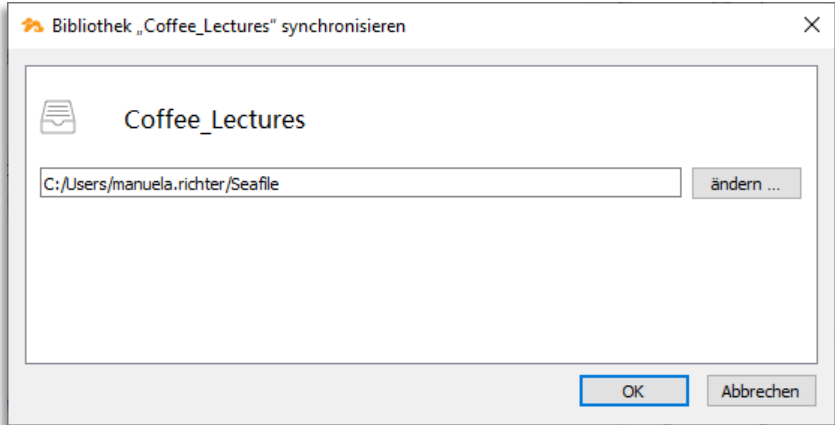

#### $\rightarrow$  Speicherort auswählen

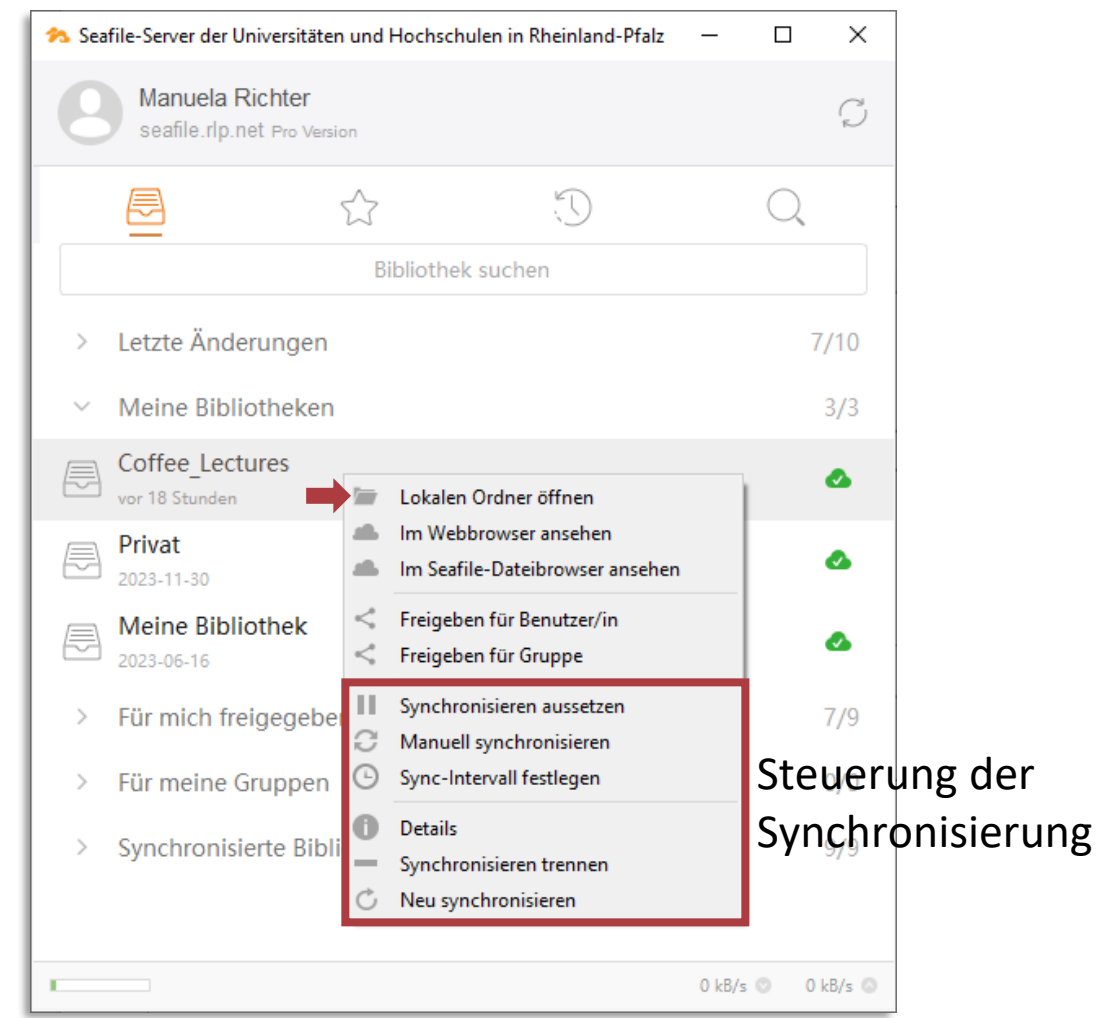

### Synchronisierung

- bei bestehender Verbindung: automatische Synchronisierung
	- manuelle Anpassung möglich
- erfolgt auf allen verbundenen Geräten
	- lokale Änderungen werden übertragen
- Probleme:
	- Dateien können (unbewusst) überschrieben werden.
		- Änderungsverlauf und Versionen anschauen
	- Dateikonflikte bei
		- gleichzeitiger lokaler Bearbeitung
		- fehlerhafter Synchronisierung
		- $\rightarrow$  zweite Datei erhält Zusatz: (SFConflict & Mailadresse & Zeit)
			- $\rightarrow$  manuell prüfen

#### Synchronisieren aussetzen Manuell synchronisieren Sync-Intervall festlegen O Details Synchronisieren trennen Neu synchronisieren

### Tipps und Tricks

• BackUp

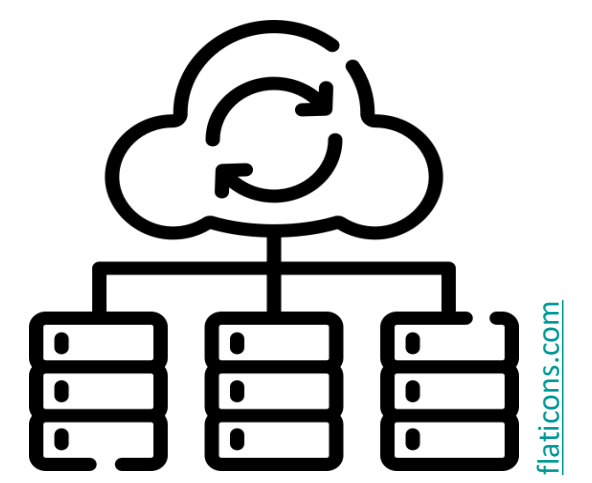

### Tipps und Tricks

• BackUp

- gemeinsames Bearbeiten von Dateien
	- Nachverfolgungsmodus
	- Absprache bei zeitgleichem Arbeiten über Client
	- Formatieren lokal (am Ende)

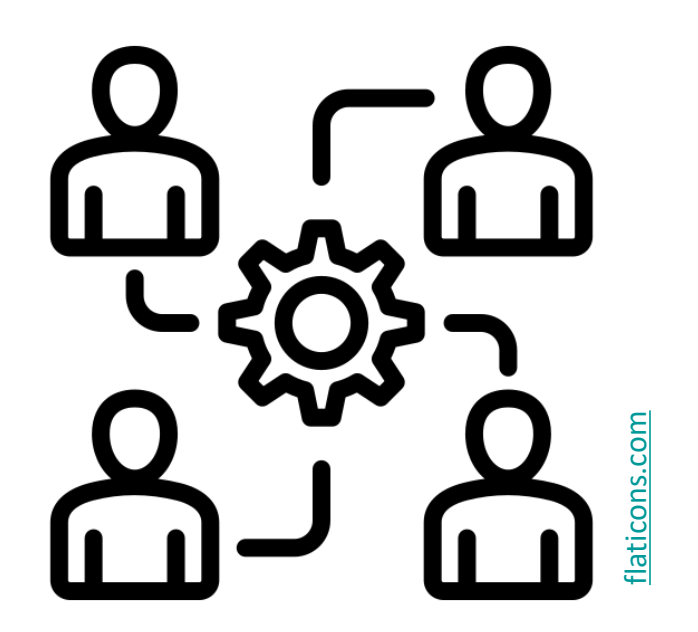

## Tipps und Tricks

• BackUp

- gemeinsames Bearbeiten von Dateien
	- Nachverfolgungsmodus
	- Absprache bei zeitgleichem Arbeiten über Client
	- Formatieren lokal (am Ende)

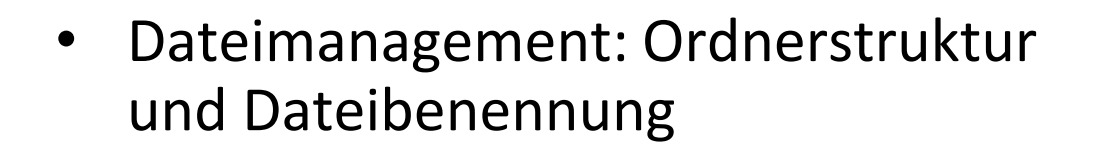

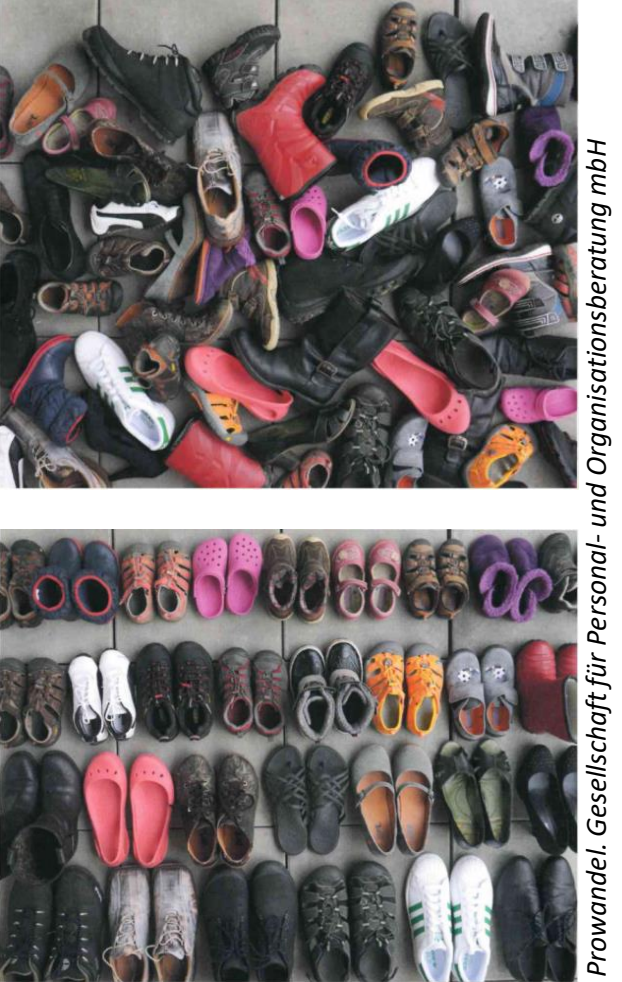

*Prowandel. Gesellschaft für Personal- und Organisationsberatung mbH*

### Ordner- und Verzeichnisstruktur

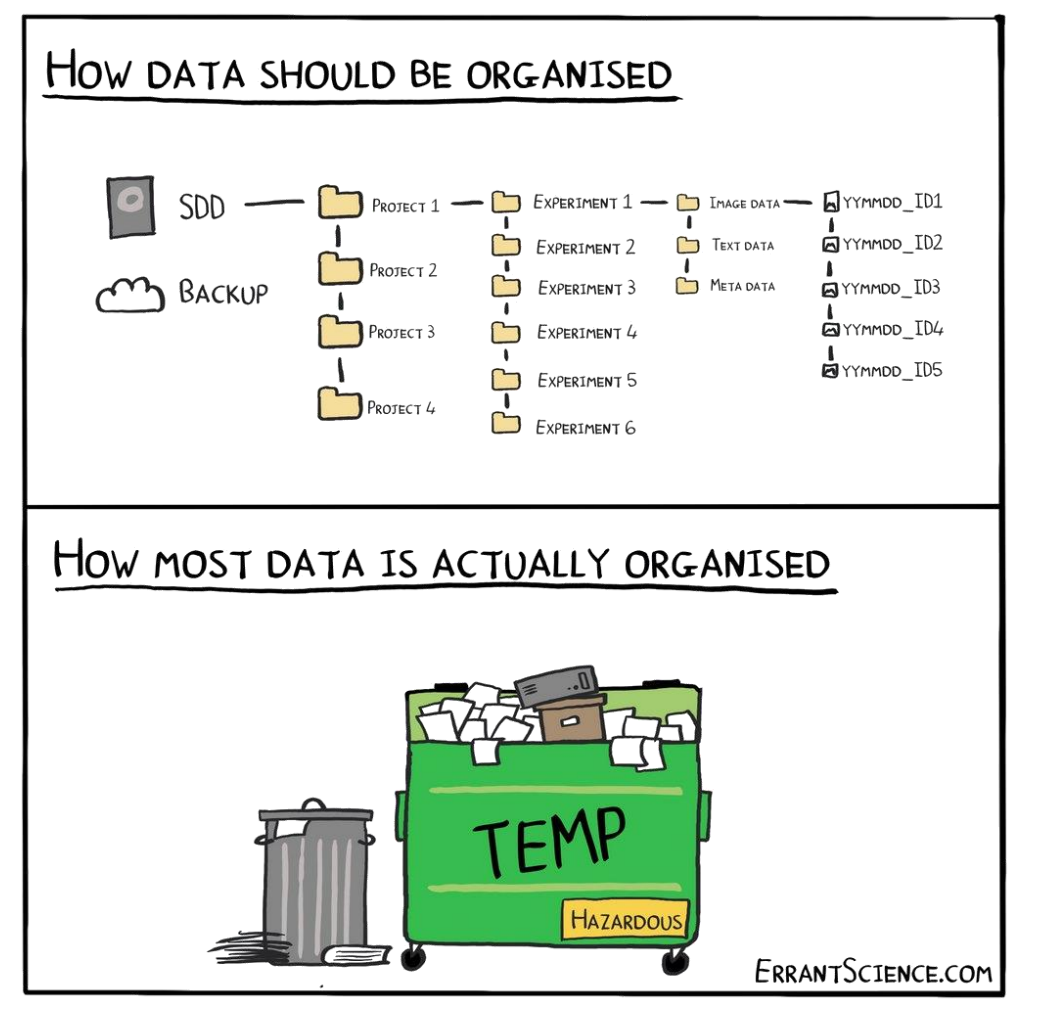

Errant Science, <https://errantscience.com/> (CC-BY-NC)

Verzeichnisse und (leere) Ordner zu Beginn anlegen

So viele wie nötig, so wenige wie möglich.

aussagekräftige, kurze Namen (+ Nummerierung)

dynamische Anpassung

3 Ebenen – 7 Ordner – Prinzip

### Struktur alleine reicht nicht

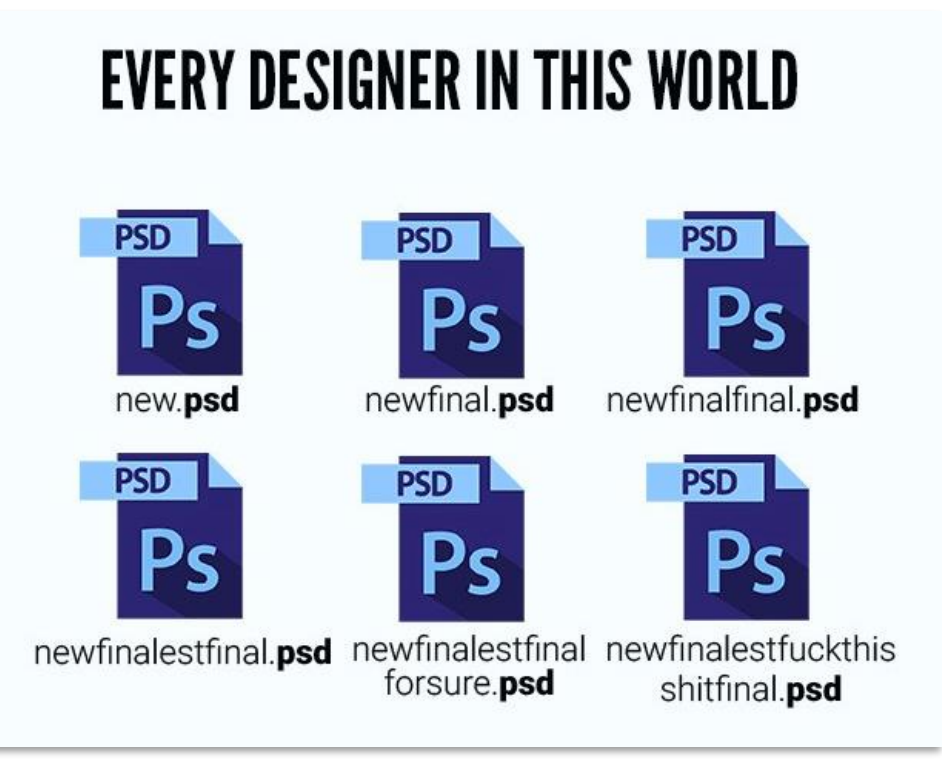

[<sup>\[</sup>imgur](https://imgur.com/VbWttOp)]<https://www.theinspiration.com/2015/03/every-designer-world-yash-bhardwaj-jugaad-posters/>

#### Namenskonvention

- Datum (z.B. JJMMTT oder JJJJ-MM-TT)
- **Projekt**
- **Beschreibung**
- Autor:innen
- Versionsnummer (z.B. V01)
- $\cdots$

! Abkürzungen und IDs dokumentieren ! Sonderzeichen vermeiden ! keine Leerzeichen

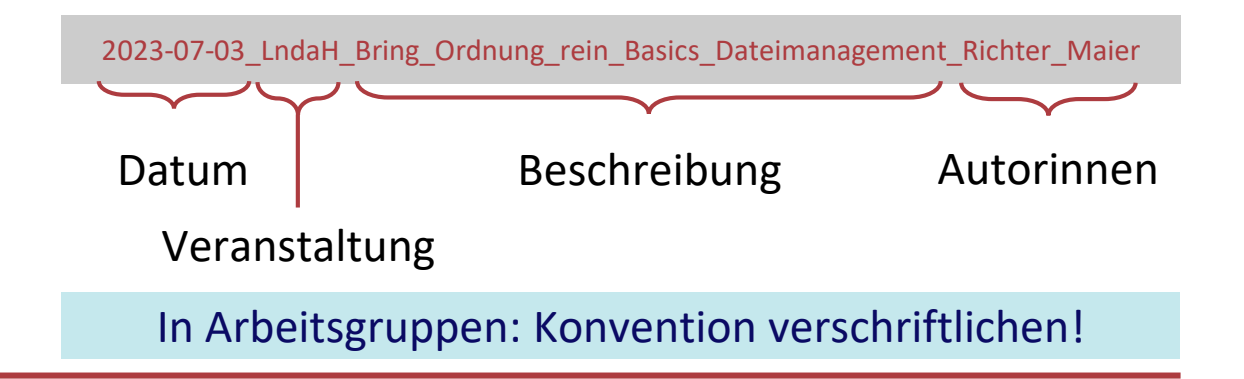

### nächste Coffee Lecture

#### 17.04.2024 12:30 – 13:00 Uhr **Mattermost & HedgeDoc**

- Funktionalitäten
- Projektmanagement mit Mattermost
- Einführung in Markdown

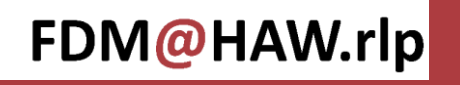

### Online - Seminare

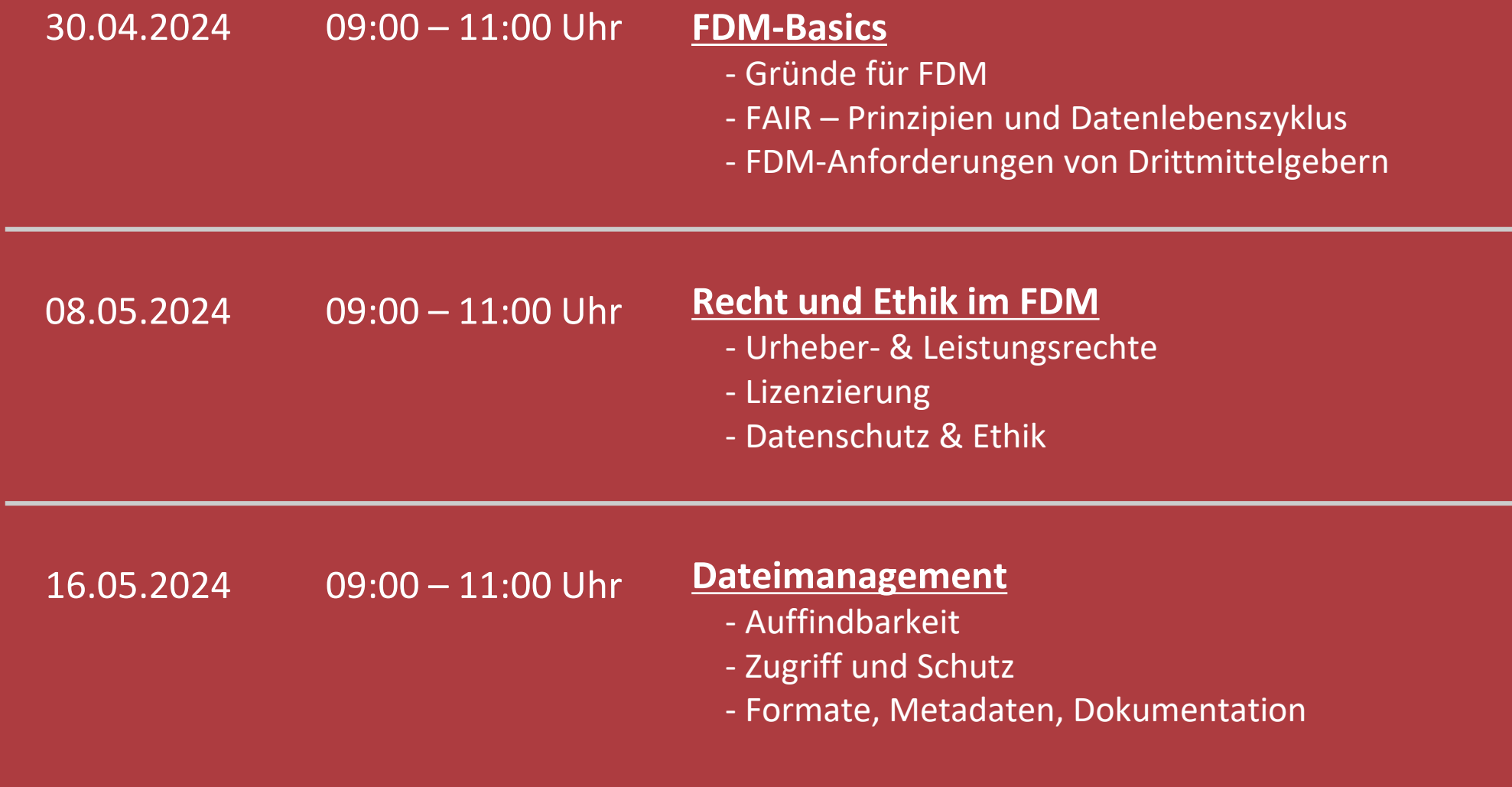

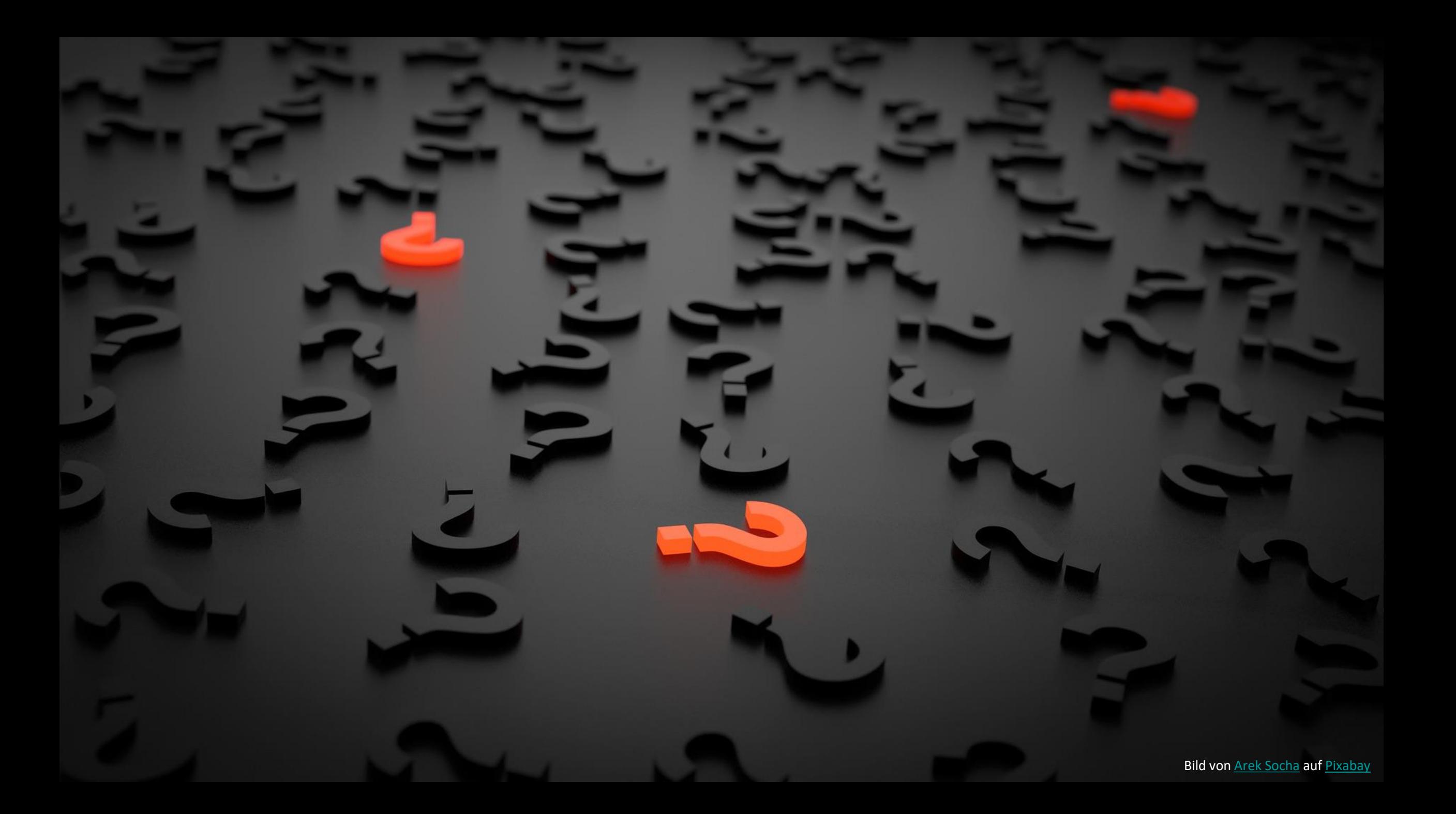